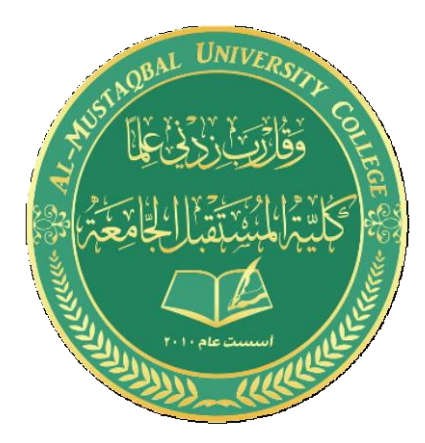

**Microcontroller Design DR. Shaymaa Akram Yousif**

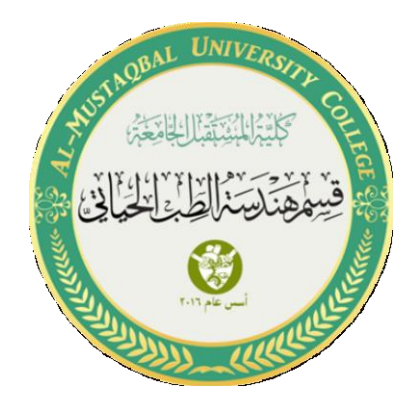

# **Single LED with button**

*By: Sannar Aamer Adian Hussein*

#### **1. Open Proteus and add Arduino UNO from library.**

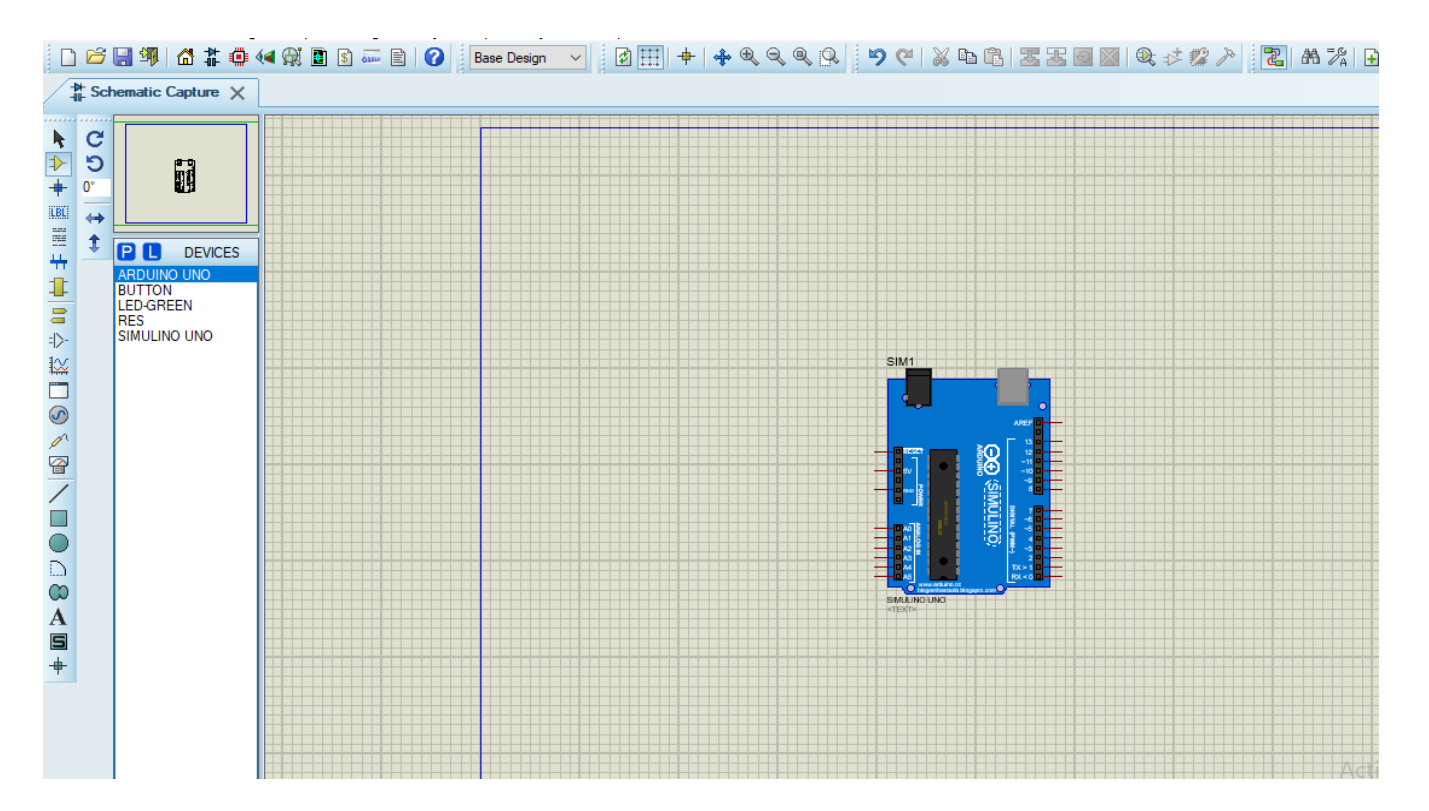

#### **2. Add a LED .**

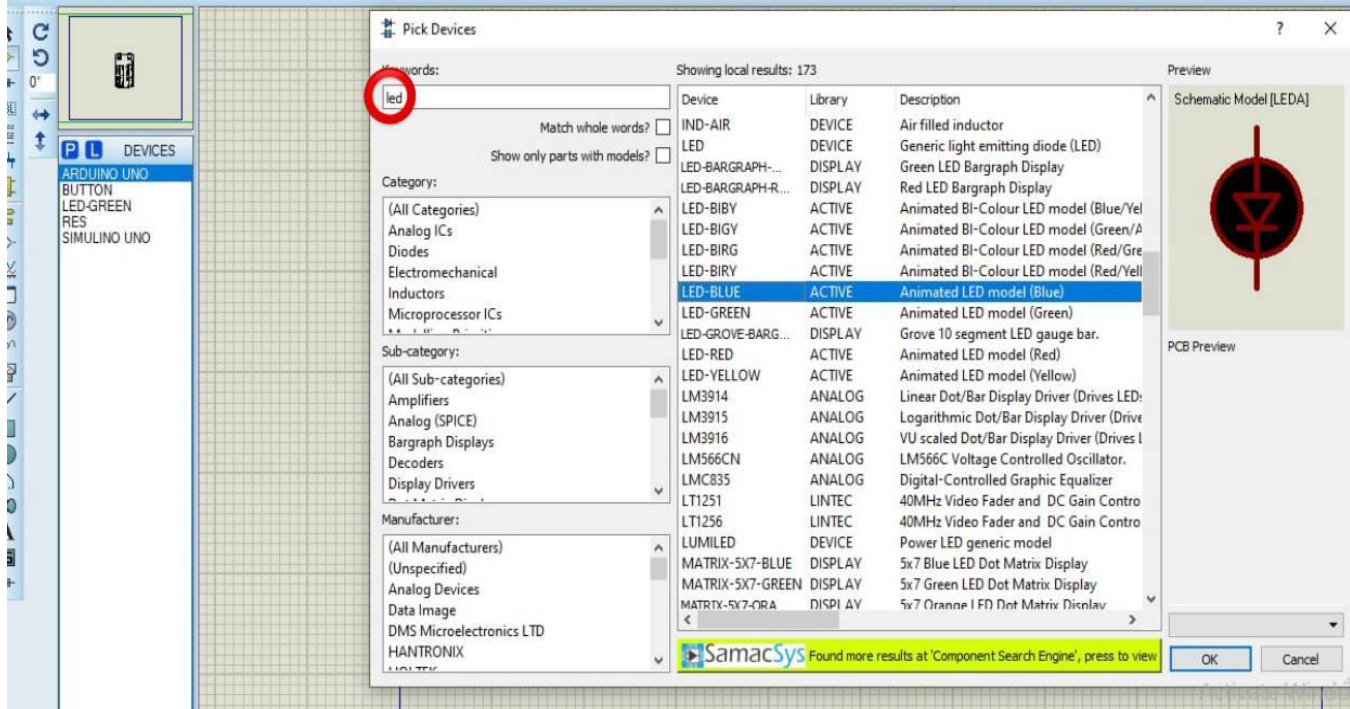

### **3. Add a ground .**

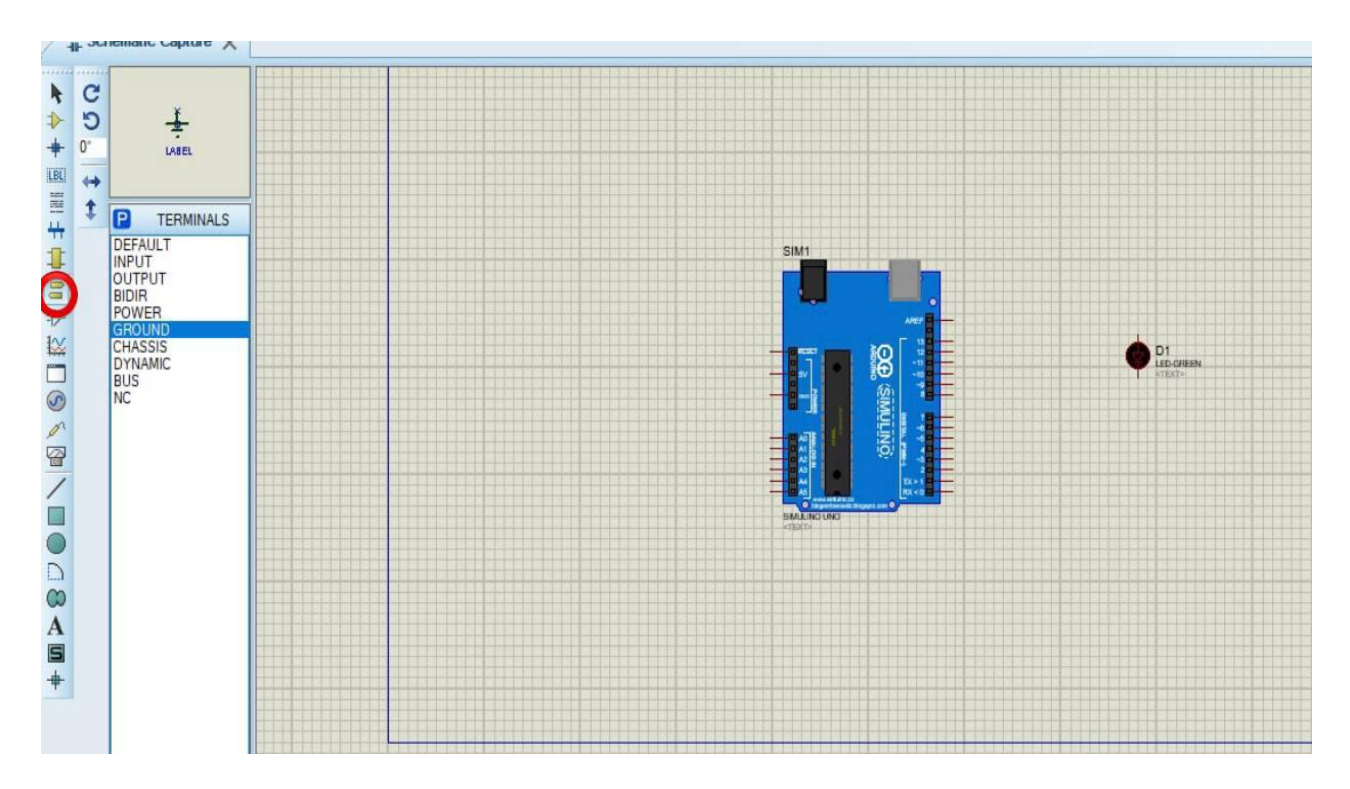

#### **4. Add a button.**

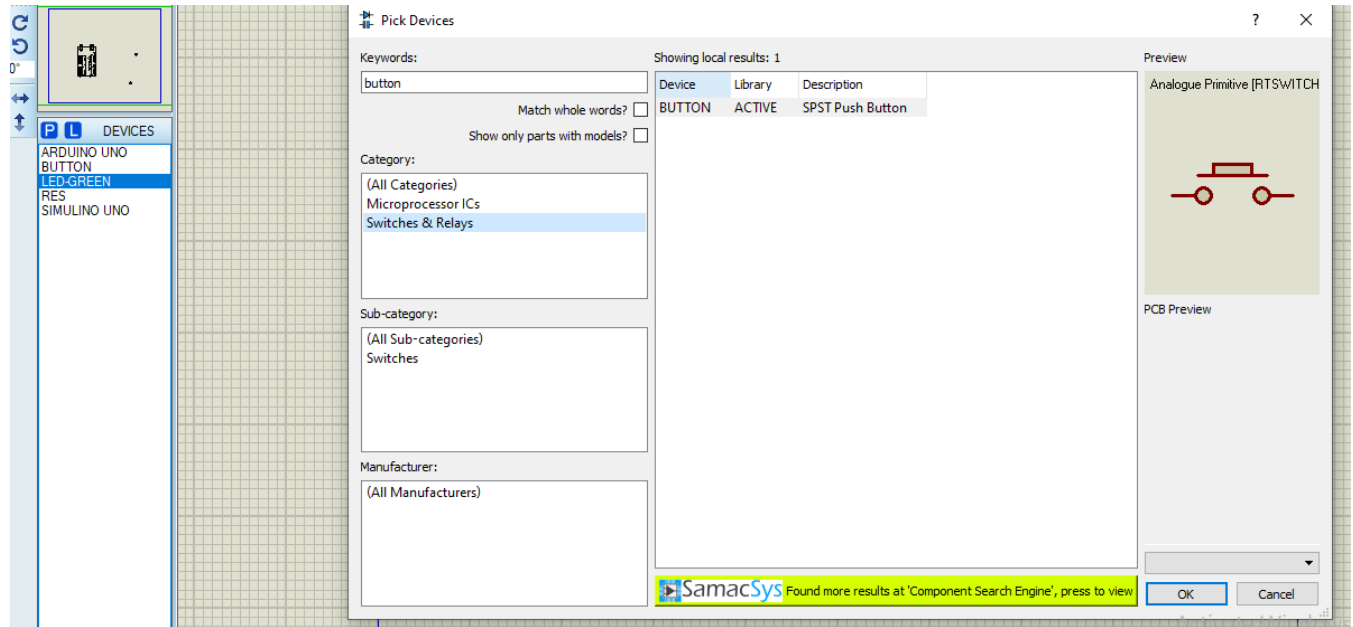

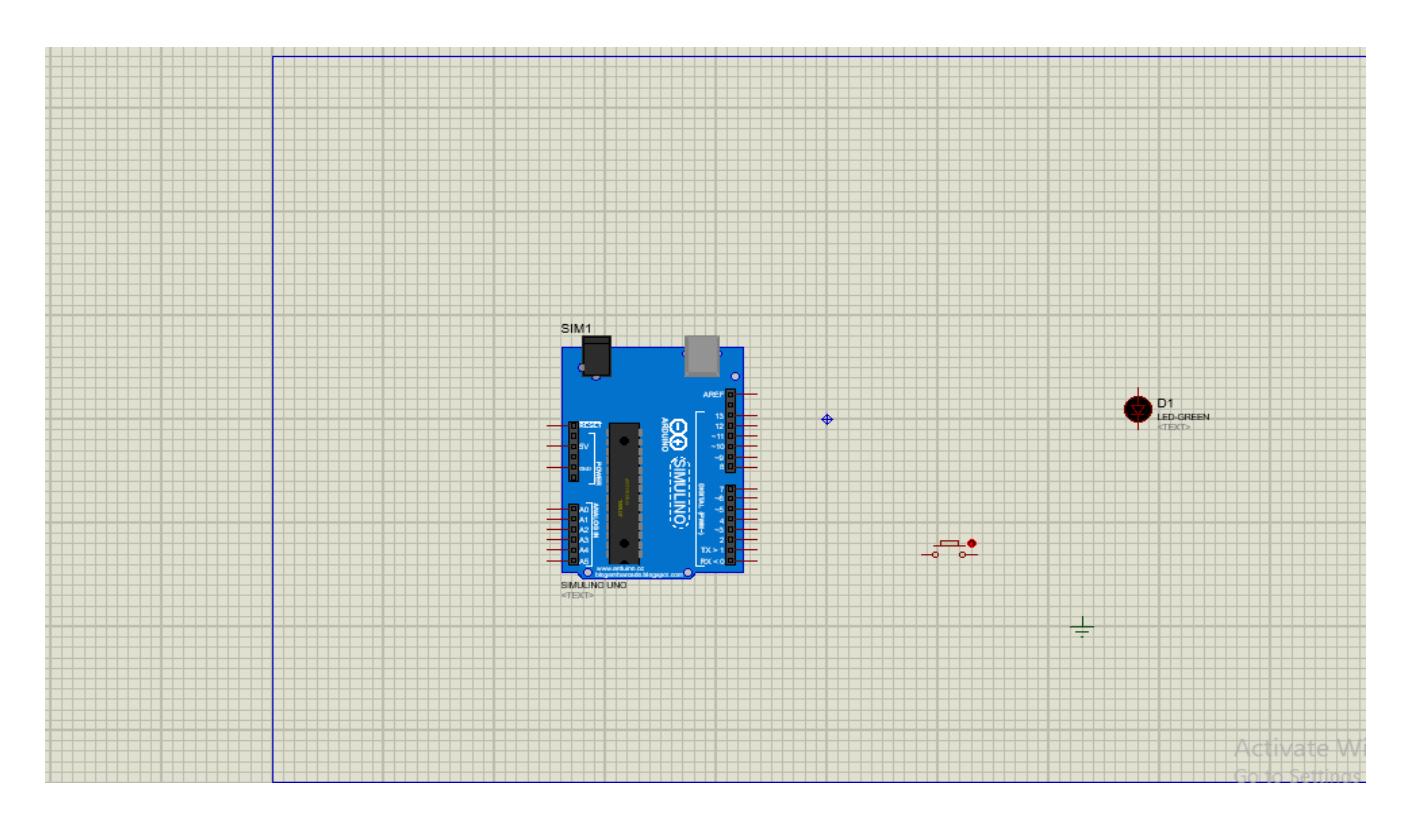

## **5. Add DC generator (5v).**

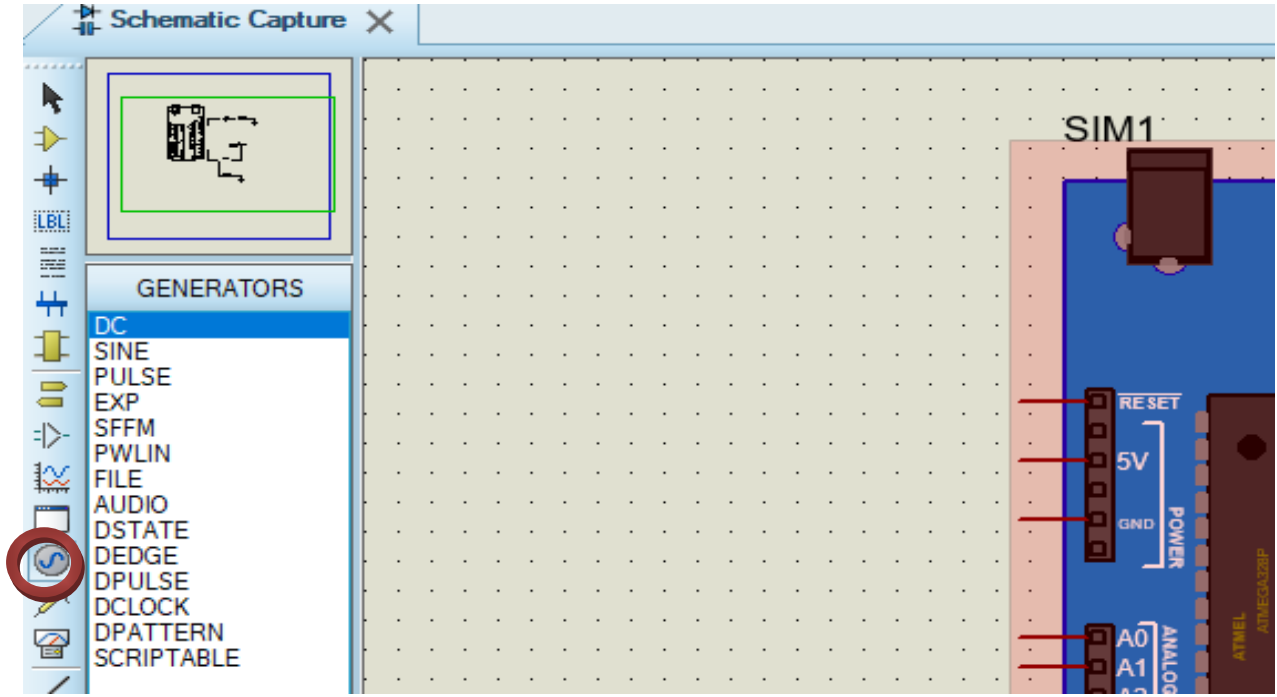

#### **6. Add resistors (10k).**

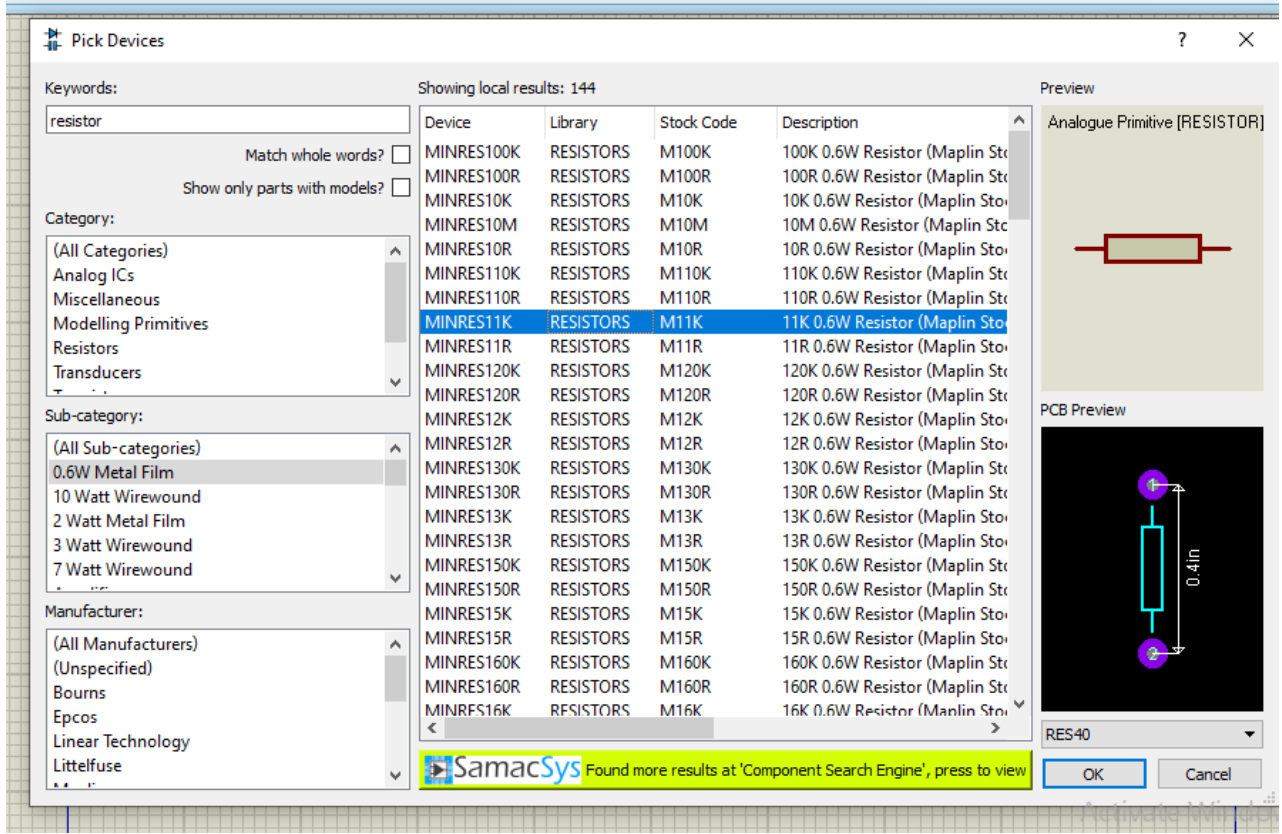

#### **7. Connect the circuit as shown below.**

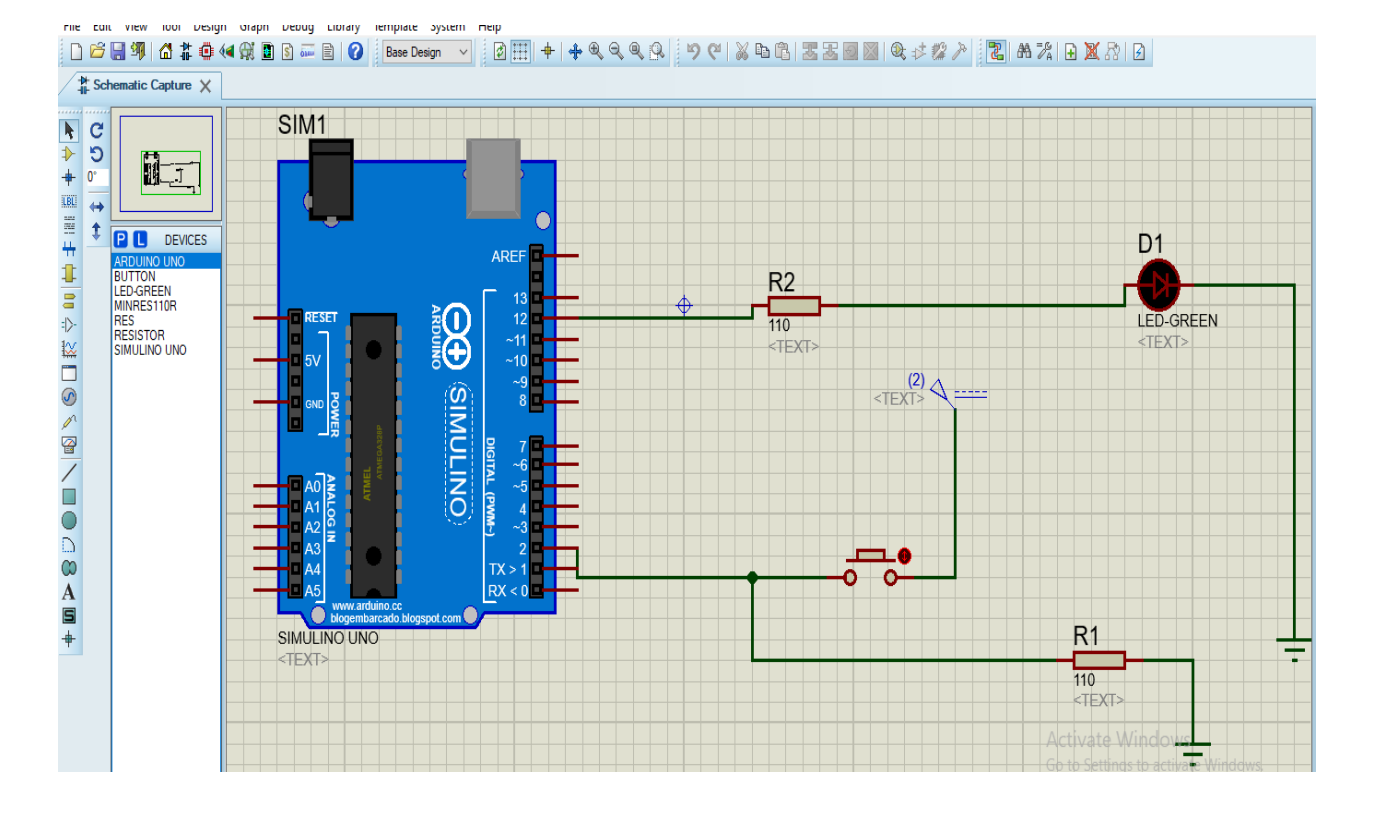

#### **Sketch**

```
const int ledpin=12;
const int button=2;
int state =0;
void setup() {
 // put your setup code here, to run once:
pinMode(ledpin,OUTPUT);
pinMode(button,INPUT);
digitalWrite(ledpin,LOW);
}
void loop() {
 // put your main code here, to run repeatedly:
state=digitalRead(button);
if (state==1)
{
 digitalWrite(ledpin, HIGH);
}
else
{
  digitalWrite(ledpin,LOW);
}
}
```
**Note: To run the code export the hex file to Proteus**.